## How To Register For A Free Account With Family Dreams Fitness

1. Visit <u>www.familydreamsfitness.com</u>

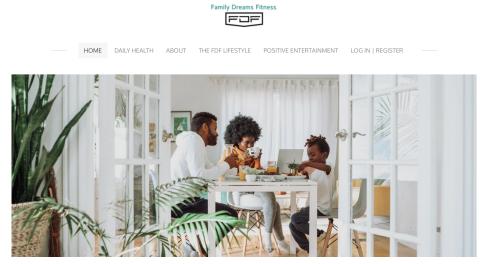

Desktop

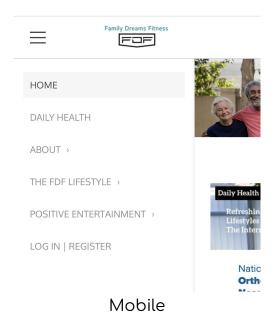

## 2. Click on "Log In|Register"

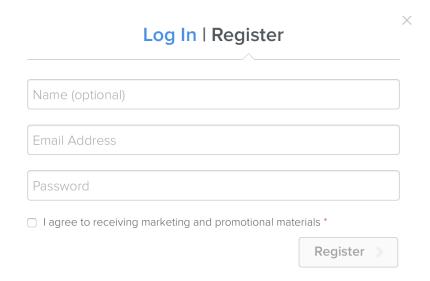

Put an email that you use often and a password that you can remember.

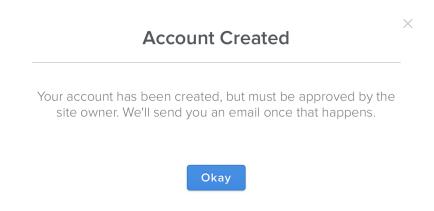

After creating your account and being approved you will be assigned to exclusive pages and classes on the Family Dreams Fitness website. You will also receive special discounts and perks for being a member.